# **Platzgerverband**

### **Anleitung:**

#### **Anmeldung Wettspiele**

Ueli Hadorn, EDV, 10.02.2023

## Login

Normales Login!

Voraussetzung ist:

Rechte zur Festanmeldungen

Auswahl:

Wettspielmeisterschaft

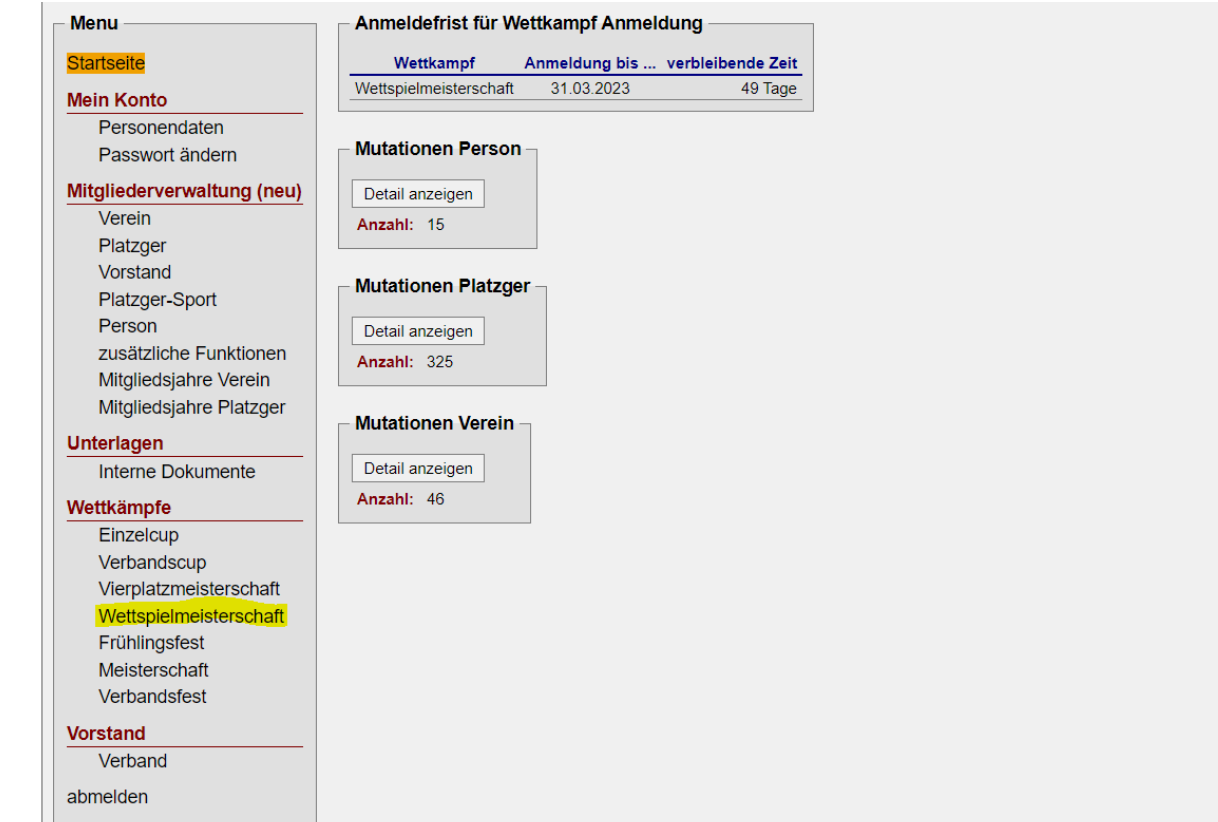

## Auswahl Anmeldung der Wettspiele

**Wettspiel** 

Planungssch

**Auswahl** 

Verein Ittigen

Rüschegg Schüpfen Thierachern Thun

Es können nur die eigenen Wettspiele ausgewählt werden

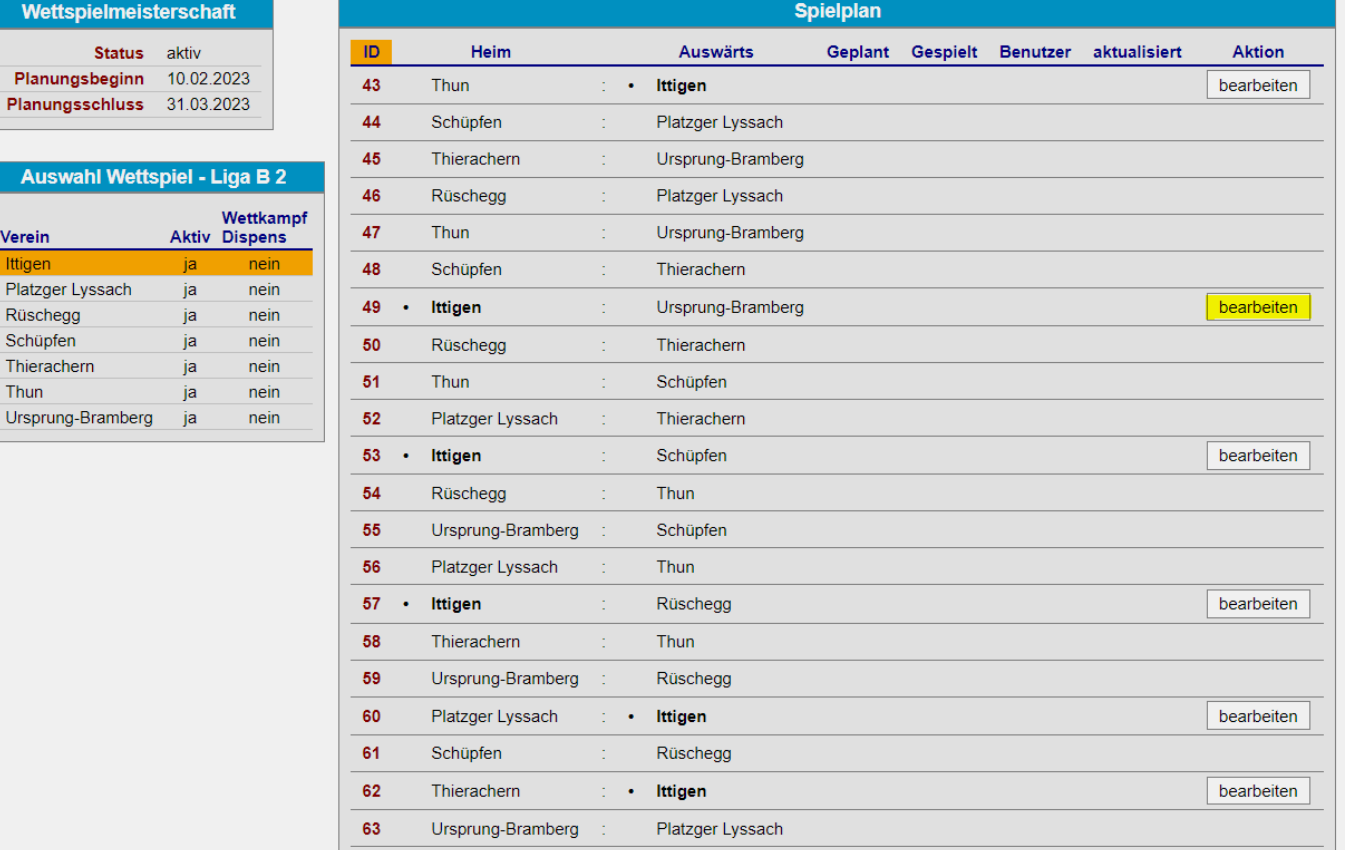

#### Eintragen Datum des Wettspieles

**Wetts** 

Planun Planung

**Ausw** 

Verein Ittigen Platzger Rüscheg Schüpfer Thierach Thun Ursprung

Nach dem Anwählen des Wettspieles:

Datum eintragen!

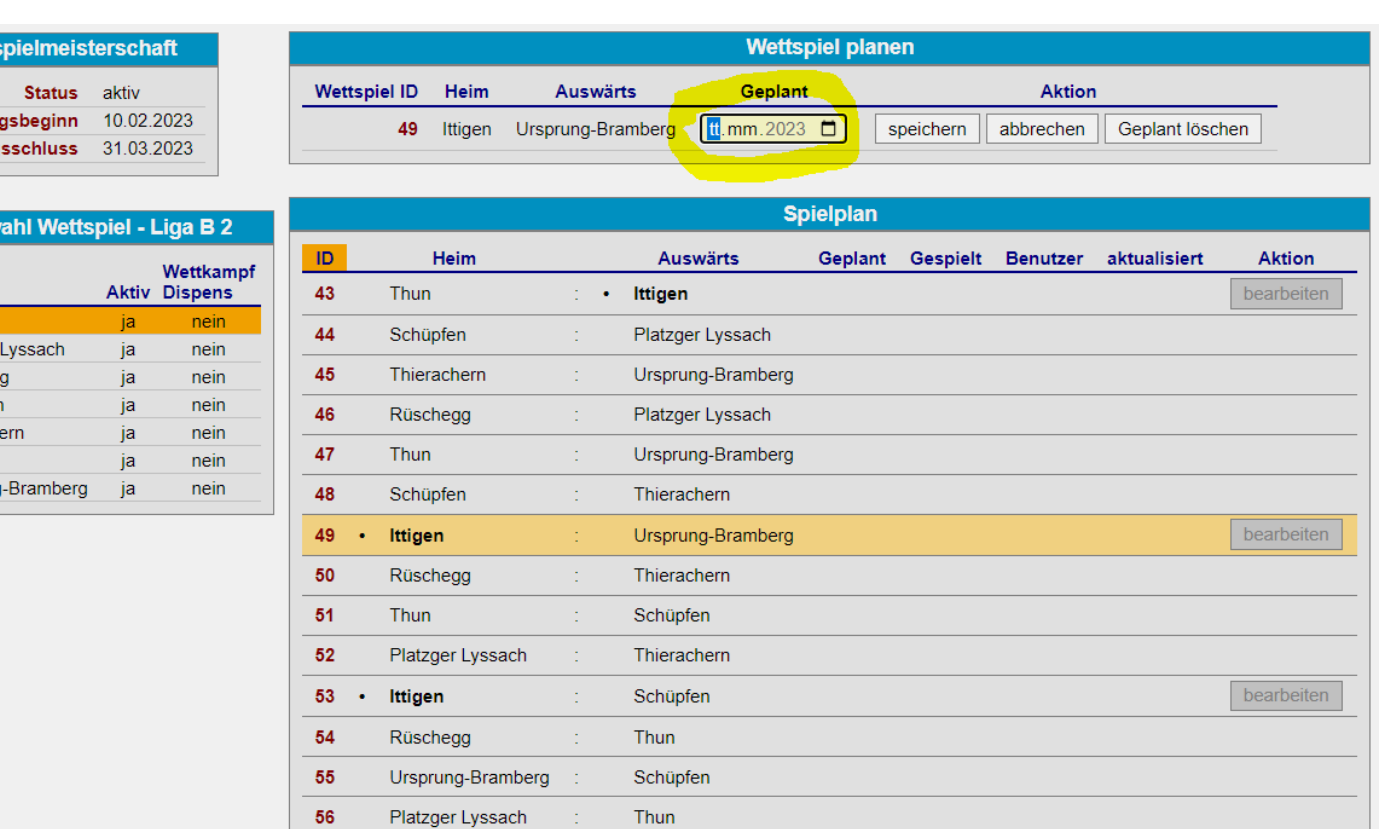

## Speichern und Infos

 $\frac{Ver}{Itti}$ 

Th

Durch das Auswählen des entsprechenden Datum und anschliessendem Speichern ist das Datum gesetzt.

Dieses Datum kann noch während einer Stunde korrigiert werden.

Danach muss dies dem Verbandswettspielleiter zur Korrektur gemeldet werden!

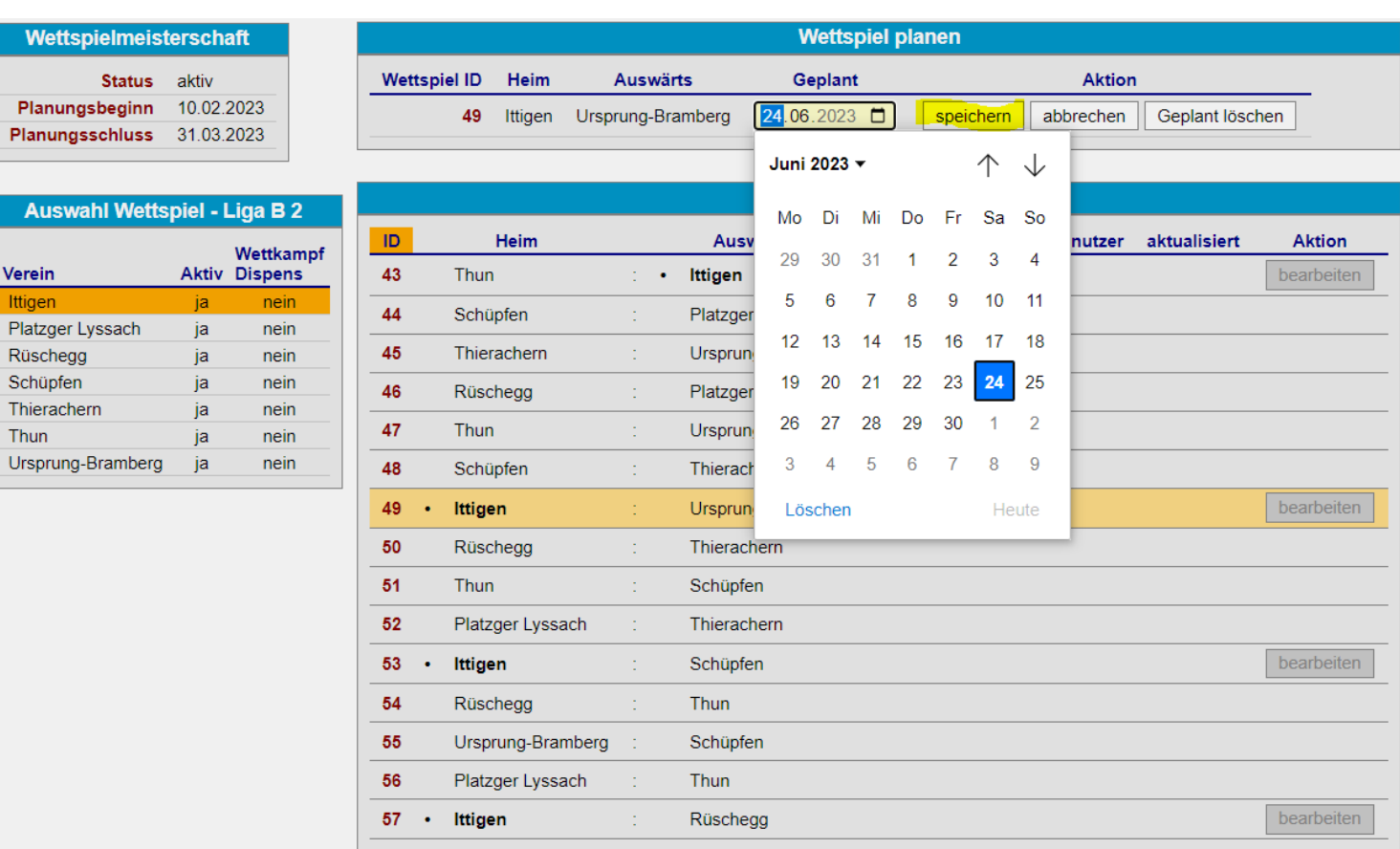

#### Besten Dank, für eure Mitarbeit

Diese Präsentation kann im Intranet jederzeit angeschaut werden.

Link:<https://www.platzgen.ch/index.php/fuer-platzger/dokumente>

Vielen Dank für eure Kenntnisnahme